### **PERANCANGAN DAN IMPLEMENTASI APLIKASI INFORMASI KEGIATAN MASJID (STUDI KASUS: MASJID AL BARAKAH)**

Shanti Maulani<sup>1</sup>, Eryan Ahmad Firdaus<sup>2</sup>, Mamay Syani<sup>3</sup>, Yuki Kirana<sup>4</sup> <sup>1</sup>Akademi Keperawatan RS. Dustira Cimahi <sup>2</sup>Universitas Galuh Ciamis 3,4Politeknik TEDC Bandung Email: <u><sup>1</sup>shanti.maulani@gmail.com, <sup>2</sup>eryan.ahmad.firdaus@unigal.ac.id,</u> <sup>3</sup>[msyani@poltektedc.ac.id,](mailto:msyani@poltektedc.ac.id) [4](mailto:4shanti.maulani@gmail.com) yukikirana2@gmail.com

#### *Abstrak*

*Masjid Al Barakah ialah pusat ibadah umat Islam di Politeknik TEDC Bandung yang memiliki banyak kegiatan keagamaan. Pengurus Masjid Al Barakah terkendala penyampaian informasi yang masih disampaikan secara lisan pada hari Jumat. Upaya mengatasi kendala dalam mengelola kegiatan masjid dibutuhkan aplikasi informasi kegiatan masjid berbasis web sehingga dalam menyampaikan informasi pada jamaah lebih mudah dan efektif. Rancangan aplikasi berbasis web ini akan digunakan oleh Masjid Al Barakah. Perancangan aplikasi ini menggunakan metode penelitian System Development Life Cycle (SDLC). SDLC Prototype mempunyai 4 (empat) tahap (analisis kebutuhan user, membuat prototype, menyesuaikan prototype dengan keinginan user, dan menggunakan prototype). Aplikasi diuji dengan menggunakan metode black box (uji aplikasi) dan User Acceptance Test (UAT). Hasil uji terhadap 7 responden terhadap 3 variabel (desain, fitur dan kepuasan pengguna) menunjukkan bahwa secara keseluruhan (90,5%) rancangan aplikasi telah sesuai dengan kebutuhan pengguna. Kata Kunci : Masjid Al Barakah, Aplikasi Informasi, SDLC Prototype*

#### *Abstract*

*Al Barakah Mosque is the centre of worship for Muslims at the Politeknik TEDC Bandung, which has many activities. The obstacle faced by the board of the Al Barakah Mosque is the delivery of information which is still conveyed orally on Friday. To overcome the obstacle in managing mosque activities, a web-based application of mosque activity information is needed so that conveying information to congregations is easier and more effective. Then a web-based application design is made where the results of this application design will be used at the Al Barakah Mosque. The design of this application uses the SDLC Prototype research method. The System Development Life Cycle (SDLC) Prototype has 4 (four) stages (analyzing user needs, creating prototypes, adjusting prototypes to user desires, and using prototypes). The application is tested using the black box method (application test) and User Acceptance Test (UAT). The test result of 7 respondents on 3 variables (design, features and user satisfaction) shows that it is in accordance with user needs (90.5%).*

*Keywords : Al Barakah Mosque, Information Application, SDLC Prototype*

#### 1. PENDAHULUAN

Penggunaan teknologi sistem informasi menjadi kebutuhan manusia dan memberikan manfaat besar terhadap perubahan pada suatu struktur dan manajemen organisasi (Firdaus, Maulani, & Dharmawan, 2021). Fungsi utama masjid adalah tempat beribadah kepada Allah SWT. Umat Islam dianjurkan melaksanakan shalat berjamaah di masjid. Dalam masjid asma Allah paling sering

dikumandangkan baik melalui adzan, qamar, tasbih, tahlil, istighfar, dan ucapan lain yang dianjurkan dibaca di masjid. Fungsi masjid sebagai tempat kaum muslimin beri'tikaf, membersihkan diri, menempa batin untuk membina kesadaran, sehingga selalu terpelihara keseimbangan jiwa. Masjid pun berfungsi sebagai tempat bermusyawarah, tempat kaum muslimin berkonsultasi serta meminta bantuan/pendapat, membina keutuhan ikatan jamaah dalam

mewujudkan kesejahteraan bersama, sebagai wahana untuk meningkatkan ilmu pengetahuan, sebagai tempat pembinaan pengembangan kadar-kader pimpinan umat, sebagai tempat mengumpulkan dana, menyimpan, membagikannya, dan sebagai tempat melaksanakan pengaturan dan supervisi sosial (Abdulloh, 2016).

Masjid juga berfungsi sosial, tempat para penduduk bisa saling jumpa, saling berkenalan satu sama lain, mendekatkan hati, dan memperkuat ikatan persaudaraan (Andy, 2019).

Masjid Al-Barakah merupakan masjid yang terletak di kampus Politeknik TEDC Bandung Jl. Pesantren No.2, Kel Cibabat, Kec. Cimahi Utara, Kota Cimahi, Prov. Jawa Barat 4513. Masjid Al Barakah dapat menampung jamaah kurang lebih sebanyak 60 jamaah. Masjid Al Barakah ini merupakan satusatunya masjid yang ada di wilayah kampus Politeknik TEDC Bandung. Masjid Al Barakah memiliki organisasi yang bertanggung jawab dalam pengurusan kepentingan masjid yaitu Dewan Kemakmuran Masjid (DKM) Al Barakah yang sudah berkembang dan selalu mengikuti perkembangan teknologi informasi. Perkembangan penyebaran informasi di Masjid Al-Barakah menggunakan perangkat yang memunculkan *running text* yang hanya menampilkan waktu shalat, hal ini menarik penulis untuk meneliti dan mengembangkan aplikasi penyebaran informasi yang ada di Masjid Al-Barakah.

Berdasarkan data hasil wawancara dari DKM Al Barakah menjadi masjid tunggal Politeknik TEDC Bandung dalam berkegiatan keagamaan diantaranya shalat 5 waktu, shalat jumat serta kajian. Pihak Badan Eksekutif Mahasiswa (BEM), Unit Kerja Mahasiswa (UKM) dan Himpunan dari setiap program studi juga memiliki kegiatan di Masjid Al-Barakah. Tetapi

penyebaran informasi kegiatan Masjid Al-Barakah sendiri belum efektif. Informasi kegiatan hanya tersampaikan secar lisan pada pengumuman shalat jumat, melalui majalah dinding, dan sosial media dari pihak penyelenggara kegiatan. Namun di Masjid Al-Barakah tidak ada informasi yang tersedia untuk jamaah yang datang ke dalam masjid itu sendiri. Karena sarana informasi Masjid Al-Barakah sudah usang dan terbatas yakni hanya informasi waktu sholat. Maka dari itu penulis tertarik membahas hal tersebut dengan judul "Rancangan dan Implementasi Aplikasi Informasi Kegiatan Masjid (Studi Kasus: Masjid Al Barakah)".

# 2. METODE PENELITIAN

Metode penelitian yang digunakan ialah *System Development Life Cycle*, setelah ini akan disingkat menjadi SDLC, tepatnya SLDC *Prototyping* (Anggraeni & Irviani, 2017) yang ditunjang dengan studi literatur pada jurnal, buku dalam penelitian terdahulu (Herdiana, Maulani, & Firdaus, 2021).

Perspektif partisipan pun penting untuk memperoleh gambaran hasil penelitian yang diinginkan (Trianto, Firdaus, & Suburdjati, 2021).

*Prototyping* ialah teknik pengembangan sistem yang menggunakan *prototype* untuk menggambarkan sistem, sehingga pengguna atau pemilik sistem mempunyai gambaran pengembangan sistemnya.

Teknik ini sering digunakan apabila pemilik sistem tidak terlalu menguasai sistem yang akan dikembangkan, sehingga dia memerlukan gambaran dari sistem yang akan dikembangkannya tersebut. Melalui teknik *prototyping*  pengembang dapat membuat *prototype*  terlebih dahulu sebelum mengembangkan sistem yang sebenarnya. Contoh

Page | 56

*prototype* misalnya dalam dunia *automotif,* ketika *vendor* mobil ingin mengembangkan sistem dari mobil yang sudah diproduksinya, mereka membuat 26 *prototype* sebagai gambaran untuk mewakili sistem yang sebenarnya. Ketika sistem tersebut akan diluncurkan di pasaran, para calon konsumen mempunyai gambaran mengenai mobil yang akan dibelinya. *Prototype* dari sistem mobil ini bisa berupa mobil kecil yang berbentuk seperti mainan. Dalam pengembangan sistem informasi, *prototype* sering diwujudkan dalam bentuk *user interface* program aplikasi dan contoh-contoh *reporting* yang akan dihasilkan, sehingga pengguna sistem kelak mempunyai gambaran tentang sistem yang akan digunakannya (Aprilian & Saputra, 2020).

McLeod dan Schell dalam (Ayub, MK, & Mardjoned, 1996), mendefinisikan 2 tipe dari *prototype*  yaitu :

- *1. Evolutionary Prototype*
- *2. Requirements Prototype*

Penulis memilih SDLC *evolutionary prototype* yaitu, *prototype* yang secara terus menerus dikembangkan hingga *prototype* tersebut memenuhi fungsi dan prosedur yang dibutuhkan oleh sistem. Berikut gambar dari tahapan *evolutionary prototype.*

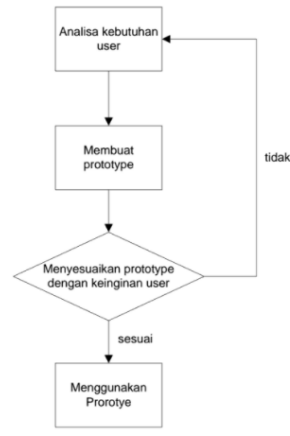

Gambar 1. Tahapan Langkah *Evolutionary Prototype*

## p-ISSN : 1858-3911, e-ISSN : 2614-5405 <https://journal.uniku.ac.id/index.php/ilkom>

Tahapan *evolutionary prototype*  terdiri dari 4 tahapan, yaitu:

- 1. Analisis kebutuhan *user*
	- Pengembang dan pengguna atau pemilik sistem melakukan diskusi dimana pengguna atau pemilik sistem menjelaskan kepada pengembang tentang kebutuhan sistem yang diinginkan.
- 2. Membuat *prototype*

Pengembang membuat perancangan *prototype* dari sistem yang dibahas oleh pengguna atau pemilik sistem pada saat observasi. Pada tahap perancangan *prototype* adalah tahapan untuk membuat *user case diagram, use case description, activity diagram, entity relational diagram, interface,* dan *story board.* Perancangan dibuat berdasarkan kebutuhan pengguna (*user requirement*) yang diperoleh melalui observasi ke tempat studi kasus dengan menggunakan instrumen pedoman wawancara.

- 3. Menyesuaikan *prototype* dengan keinginan *user* Pengembang melakukan dua tahap pengujian yaitu pengujian program dengan metode *black box testing*. Tahap kedua yaitu pengujian *User Acceptance Testing* (*UAT*) berupa proses verifikasi bahwa aplikasi yang dibuat sudah sesuai dengan kebutuhan pengguna.
- 4. Menggunakan *prototype* Tahapan terakhir yaitu, sistem mulai dikembangkan dengan *prototype*  yang sudah dibuat. Setelahnya akan kembali dikembangkan, namun penulis tidak mengembangkan aplikasi setelah dilakukan pengujian.
	- 3. HASIL DAN PEMBAHASAN
- *3.1. Analisis Sistem yang sedang Berjalan*

DKM Al Barakah dalam penyebaran informasinya menggunakan perangkat yang memunculkan *running text* yang hanya menampilkan waktu shalat, hal ini menyebabkan penyampaian informasi kegiatan kepada jamaah menjadi terbatas dan tidak efektif.

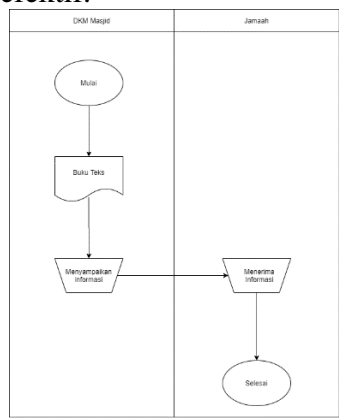

Gambar 2. Sistem yang sedang berjalan

*3.2. Analisis Sistem Yang Akan Dikembangkan*

Aplikasi yang dirancang merupakan media alternatif untuk menyampaikan informasi agar lebih mudah dan efektif kepada jamaah. Berdasarkan dari penelitian terkait aplikasi akan dirancang menggunakan aplikasi *VS Code* berbasis *Web* dengan bahasa pemrograman *PHP.* Aplikasi akan ditampilkan pada monitor yang terlihat oleh semua jamaah yang berada dalam masjid.

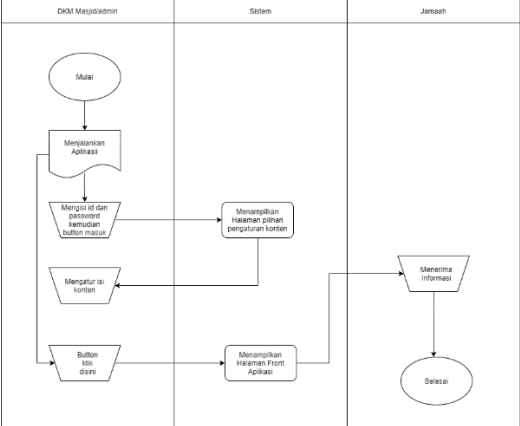

Gambar 3. Sistem yang akan dikembangkan

### p-ISSN : 1858-3911, e-ISSN : 2614-5405 <https://journal.uniku.ac.id/index.php/ilkom>

*3.3. Kebutuhan Perangkat Keras*

Spesifikasi perangkat keras yang digunakan dalam membuat aplikasi untuk mendukung proses pembuatan aplikasinya:

- 1. Processor intel dual core
- 2. *Random Access Memory* (RAM)
- $2$  GB
- 3. Hardisk 50 GB
- *3.4. Kebutuhan Perangkat Lunak*

Beberapa *software* yang digunakan:

- 1. OS *Windows* 10 (64)*bit*
- 2. *Xampp*
- 3. *Chrome*
- 4. *Visual Studio Code*
- *3.5 Kebutuhan Pengguna*

*User requirement* adalah tahap identifikasi kebutuhan pengguna dalam perancangan aplikasi informasi kegiatan masjid melalui proses *requirement* dan analisis. Pada tahap *requirement, development* menyediakan berbagai data terkait dalam perancangan aplikasi informasi kegiatan masjid.

Media tampilan aplikasi informasi kegiatan menyediakan fungsi menyampaikan informasi sebagai berikut:

- 1. Terdapat *slide* penyampaian informasi keagamaan (Al Quran dan Al Hadits)
- 2. Terdapat *running text* untuk penyampai informasi infaq per pekan dan info wakaf.
- 3. Terdapat konten untuk menyampaikan informasi kajian.
- 4. Terdapat konten untuk menyampaikan jadwal imam shalat dan petugas shalat jumat.
- *3.6 Perancangan Sistem*

*3.6.1. Use Case Diagram*

Page | 58  *Use case diagram* berisi tentang skenario pada setiap *use case* yang baik dilakukan aktor pada sistem ataupun sebaliknya. Mengacu pada perancangan alur program pada aplikasi informasi kegiatan masjid yang telah digambarkan sebelumnya,

maka dapat dibuat *use case diagram*  seperti pada Gambar 4.

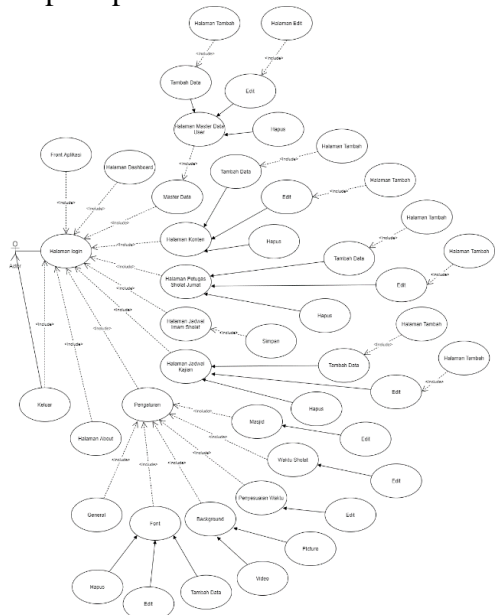

Gambar 4. *Use Case Diagram* Aplikasi yang akan dibangun. *3.6.2. Activity Diagram*

 *Activity diagram* dibuat untuk menggambarkan alur aktivitas yang dilakukan dari *aplikasi* informasi kegiatan masjid. Aplikasi informasi kegiatan masjid berbasis *web* ini memiliki *activity diagram* diantaranya sebagai berikut:

# *3.6.3. Activity Diagram Login*

 yaitu pada saat user membuka aplikasi dan aplikasi akan menampilkan halaman login yang telah disajikan. Perencanaan *activity diagram* seperti pada gambar 5.

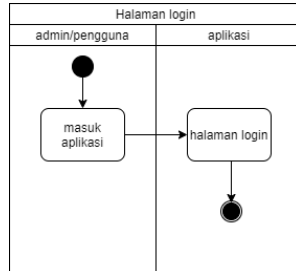

Gambar 5. *Activity Diagram Login 3.6.4. Activity Diagram Dashboard Menu*

 yaitu pada saat user telah masuk ke aplikasi yang kemudian login setelah masuk ke halaman dashboard menu.

### p-ISSN : 1858-3911, e-ISSN : 2614-5405 <https://journal.uniku.ac.id/index.php/ilkom>

Perencanaan *activity diagram* seperti pada gambar 6.

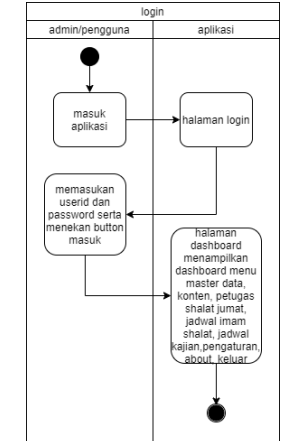

Gambar 6. *Acitivity Diagram Dashboard* Menu

*3.6.5. Activity Diagram Mengatur Data*

 yaitu pada saat user telah login masuk ke halaman dashboard aplikasi yang telah disajikan dan ingin mengatur data yang ada dalam aplikasi. Perencanaan *activity diagram* seperti pada gambar 7.

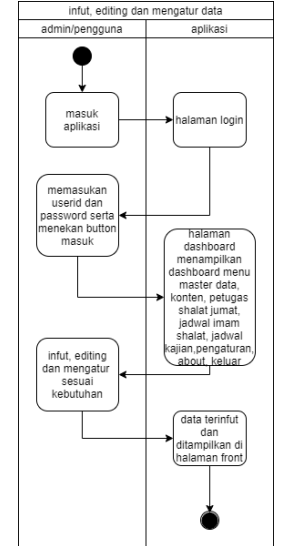

Gambar 7. *Activity Diagram* Mengatur Data

### *3.6.6. Activity Diagram About*

 yaitu pada saat user telah masuk ke dashboard menu aplikasi yang telah disajikan dan ingin mencoba melihat halaman *about* yang ada di aplikasi. Perencanaan *activity diagram* seperti pada gambar 8.

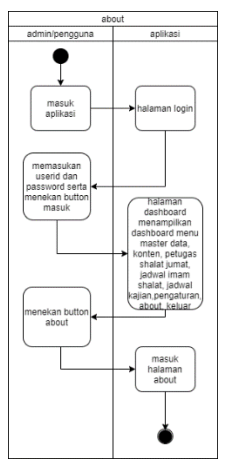

Gambar 8. *Activity Diagram About 3.6.7. Activity Diagram Logout*

 yaitu pada saat user telah masuk ke dashboard menu aplikasi yang telah disajikan dan ingin logout. Perencanaan *activity diagram* seperti pada gambar 9.

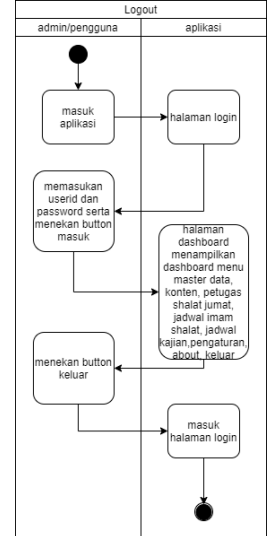

Gambar 9. *Activity Diagram* Logout *3.6.8. Activity Diagram Front Aplikasi*

 yaitu pada saat user menekan button klik disini untuk masuk halaman front aplikasi. Perencanaan *activity diagram* seperti pada gambar 10.

### p-ISSN : 1858-3911, e-ISSN : 2614-5405 <https://journal.uniku.ac.id/index.php/ilkom>

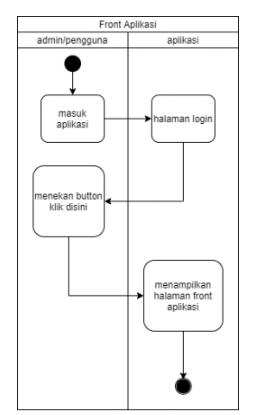

Gambar 10. *Activity Diagram Front*  Aplikasi

*3.7 Perancangan Data Base*

Dalam perancangan aplikasi ini, penulis menggunakan *database server* MySQL. *Database* tersebut meliputi 10 tabel. Struktur tabel dapat dilihat pada gambar dibawah.

| $\overline{N_0}$ | Nama     | Tipe    | Ukuran                   | Keterangan |
|------------------|----------|---------|--------------------------|------------|
|                  | Id       | Int     |                          | PK         |
|                  | User id  | Varchar | 255                      |            |
| 3                | Password | Varchar | 255                      |            |
|                  | Nama     | Varchar | 255                      | -          |
|                  | Jk       | Enum    | $\overline{\phantom{0}}$ | Ð          |
| 6                | Level    | Enum    | -                        |            |

Gambar 11. *Table Master User*

| No | Nama           | <b>Tipe</b> | Ukuran | Keterangan |
|----|----------------|-------------|--------|------------|
|    | Id             | Int         |        | PK         |
|    | Posisi         | enum        | ۰      | 0.         |
|    | Arab           | Text        |        |            |
|    | Text           | Text        |        |            |
|    | Tgl mulai      | Datetime    |        |            |
| 6  | selesai<br>Tg1 | Datetime    |        |            |

Gambar 12. *Table* Konten

| No | Nama            | Tipe       | Ukuran | Keterangan |
|----|-----------------|------------|--------|------------|
|    | Id              | Int        | 11     | PK         |
|    | Userid          | Int        |        | FK         |
|    | Tanggal         | Date       |        |            |
|    | Khatib          | Int        |        |            |
|    | Imam            | Int        |        |            |
| 6  | Khatib cadangan | Int        |        |            |
|    | Muadzin         | <b>Tnt</b> |        |            |

Gambar 13. *Table* Petugas Shalat Jumat

|                    | . .     |            |        |            |
|--------------------|---------|------------|--------|------------|
| No                 | Nama    | Tipe       | Ukuran | Keterangan |
|                    | Id      | Int        |        | PK         |
|                    | Userid  | Int        |        | FK         |
| ٠                  | Hari    | Varchar    | 255    |            |
|                    | Subuh   | Int        |        | -          |
|                    | Dzuhur  | Int        |        | -          |
| б                  | Ashar   | Int        |        |            |
|                    | Maghrib | Int        | 11     |            |
| $\mathbf{\hat{x}}$ | Īsа     | <b>Tnt</b> |        |            |

Gambar 14. *Table* Jadwal Imam

| No | Nama    | Tipe    | Ukuran | Keterangan |
|----|---------|---------|--------|------------|
|    | Ιd      | Int     |        | PK         |
|    | Userid  | Int     |        | FK         |
| Í٩ | Materi  | Varchar | 255    |            |
|    | Tanggal | Date    |        |            |
|    | Waktu   | Varchar | 255    |            |

Gambar 15. *Table* Jadwal Kajian

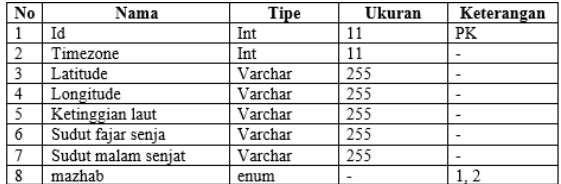

Gambar 16. *Table* Perhitungan waktu

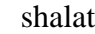

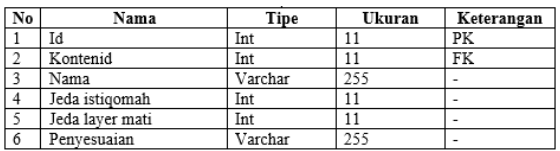

Gambar 17. *Table* Perwaktu shalat

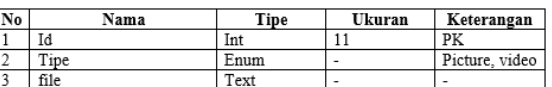

#### Gambar 18. *Table Background*

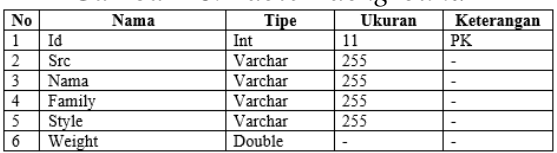

Gambar 19. *Table Font*

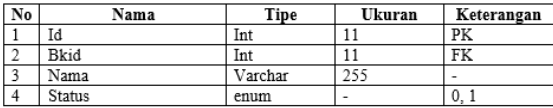

Gambar 20. *Table General*

#### *3.8 Perancangan User Interface*

Berikut adalah perancangan *User Interface* yang akan diterapkan pada aplikasi informasi kegiatan masjid**.**

 *3.8.1. User Interface Halaman Login* Berikut ini adalah desain *user interface* Halaman *Login*. Seperti terlihat pada gambar 21.

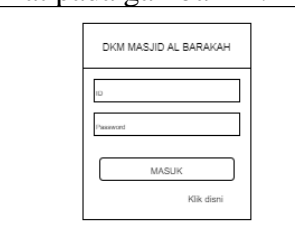

Gambar 21. *User Interface* Halaman *Login*

 *3.8.2. User Interface Halaman Dashboard*

Berikut ini adalah desain *user interface* Halaman Menu Materi aplikasi multimedia pembelajaran

#### p-ISSN : 1858-3911, e-ISSN : 2614-5405 <https://journal.uniku.ac.id/index.php/ilkom>

Bahasa Indonesia. Seperti terlihat pada gambar 17.

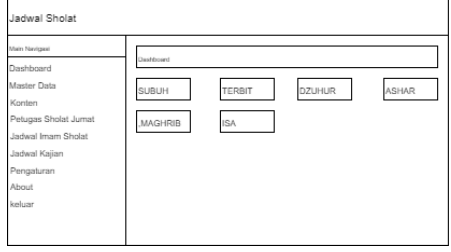

Gambar 22. *User Interface* Halaman Dashboard

*3.8.3. User Interface Halaman Master User*

Berikut ini adalah desain *user interface* Halaman Materi *User*. Seperti terlihat pada gambar 23.

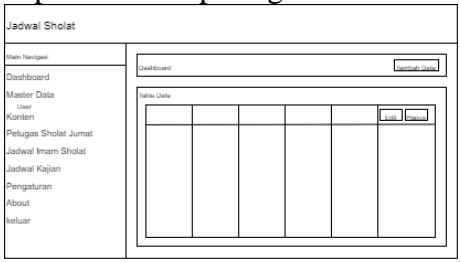

Gambar 23. *User Interface* Halaman Materi *User*

*3.8.4. User Interface Halaman Konten* Berikut ini adalah desain *user interface* Halaman Konten. Seperti terlihat pada gambar 24.

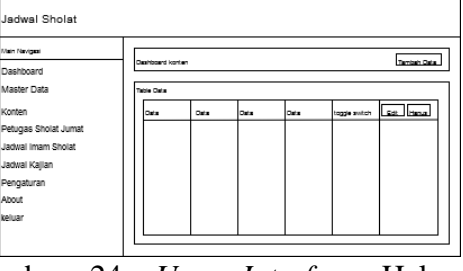

Gambar 24. *User Interface* Halaman Konten

*3.8.5. User Interface Halaman Petugas Shalat Jumat*

Berikut ini adalah desain *user interface* Halaman Petugas Shalat Jumat. Seperti terlihat pada gambar 25.

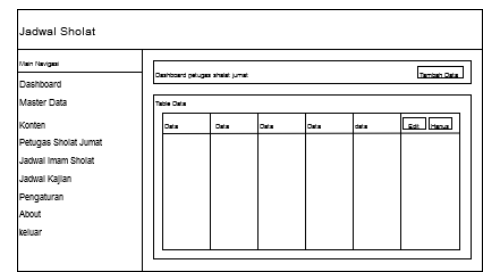

Gambar 25. *User Interface* Halaman Petugas Shalat Jumat

*3.8.6. User Interface Halaman Jadwal Imam Shalat*

Berikut ini adalah desain *user interface* Halaman Jadwal Imam. Seperti terlihat pada gambar 26.

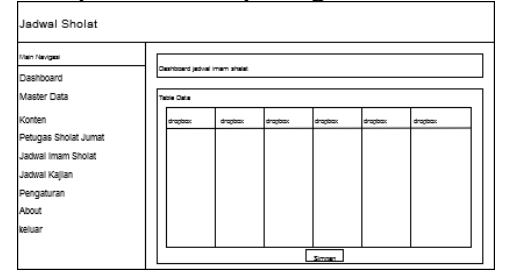

Gambar 26. *User Interface* Halaman Jadwal Imam

*3.8.7. User Interface Halaman Kajian* Berikut ini adalah desain *user interface* Halaman Kajian. Seperti terlihat pada gambar 27.

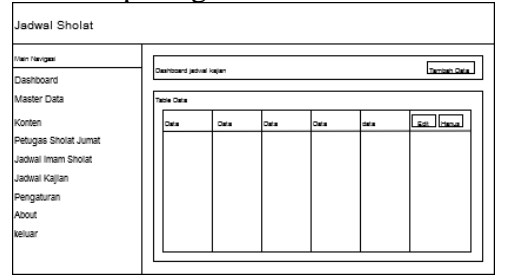

Gambar 27. *User Interface* Halaman Kajian

*3.8.8. User Interface Halaman Pengaturan Masjid*

Berikut ini adalah desain *user interface* Halaman Pengaturan Masjid. Seperti terlihat pada gambar 28.

p-ISSN : 1858-3911, e-ISSN : 2614-5405 <https://journal.uniku.ac.id/index.php/ilkom>

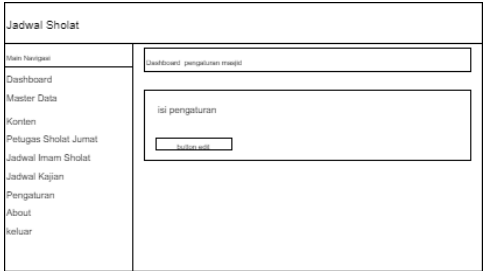

Gambar 28. *User Interface* Halaman Pengaturan Masjid

*3.8.9. User Interface Halaman Pengaturan Waktu Shalat*

Berikut ini adalah desain *user interface* Halaman Pengaturan Waktu Shalat. Seperti terlihat pada gambar 29.

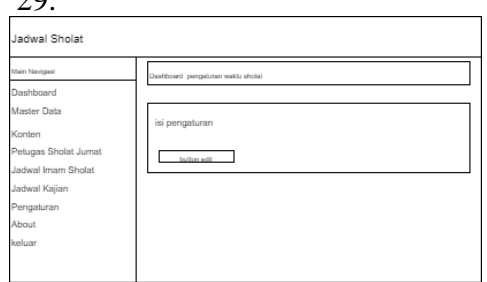

Gambar 29. *User Interface* Halaman Pengaturan Waktu Shalat

*3.8.10. User Interface* Halaman Pengaturan *About*

Berikut ini adalah desain *user interface* Halaman *About*. Seperti terlihat pada gambar 30.

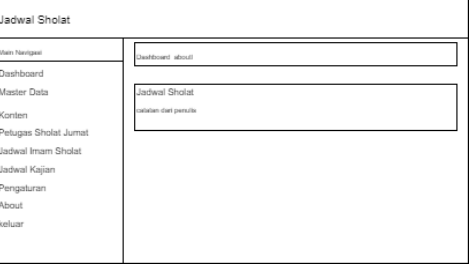

Gambar 30. *User Interface* Halaman *About*

*3.9 Implementasi Dan Pengujian*

Implementasi merupakan bagian dari Analisis dan Perancangan yang telah dijelaskan pada bab sebelumnya. Tahap implementasi ini dimana aplikasi siap dioperasikan pada keadaan yang sebenarnya, sehingga akan diketahui apakah aplikasi yang dibuat benar-benar dapat menghasilkan tujuan yang ingin

dicapai. Aplikasi ini dirancang menggunakan *software* Sublime dan menggunakan bahasa pemrograman PHP.

*3.9.1. Tampilan Halaman Login*

Halaman menu utama *login* yang terdapat kolom untuk mengisi *id* dan *password* kemudian *button* masuk untuk *login* sebagai admin dan sebagai pengguna. Kemudian ada *button* klik disini untuk membuka tampilan *front* aplikasi.

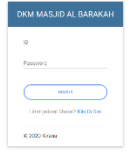

Gambar 31. Halaman *Login 3.9.2. Tampilan Halaman Front Aplikasi*

Halaman *front* Aplikasi yang akan ditampilkan kepada jamaah Masjid Al Barakah dengan menekan *button* klik

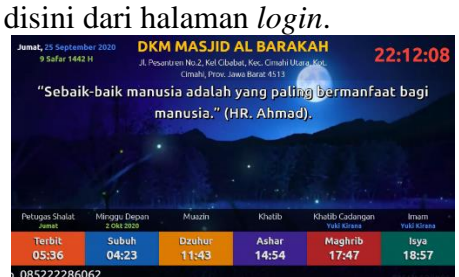

Gambar 32. Halaman *Front* Aplikasi *3.9.3. Tampilan Halaman Dashboard* Halaman *dashboard* setelah *login*  yang menampilkan jadwal waktu adzan dan *dashboard* di sebelah kiri yaitu master data, konten, petugas sholat jumat, jadwal imam sholat, pengaturan, *about*, dan *logout*.

| MAIN WAY AT THE           | Deshboard                                                                                           |  |  |
|---------------------------|----------------------------------------------------------------------------------------------------|--|--|
| <b>Q</b> between          |                                                                                                    |  |  |
| <b>Ed Maderbata</b><br>٠  | Deshibat                                                                                            |  |  |
| <b>Et Kerton</b>          | 0.888<br>COMP<br><b>AGUAR</b><br>$rac{10007}{05:36}$<br>荷<br>荷<br>荷<br>σ<br>14:53<br>11:42<br>04:22 |  |  |
| 22. Petagos Blokal Jamal  |                                                                                                    |  |  |
| <b>B</b> John Imam Shelat | MAG-EG2<br>$\circ$<br>O<br>$rac{64}{18:57}$<br>17:47                                                |  |  |
| & Jabrel Kalen            |                                                                                                    |  |  |
| <b>D</b> Pergelates<br>٠  |                                                                                                    |  |  |
| <b>C Mest</b>             |                                                                                                    |  |  |
| El sekar                  |                                                                                                    |  |  |
|                           |                                                                                                    |  |  |
|                           |                                                                                                    |  |  |

Gambar 33. Halaman *Dashboard*

p-ISSN : 1858-3911, e-ISSN : 2614-5405 <https://journal.uniku.ac.id/index.php/ilkom>

*3.9.4. Tampilan Halaman Master User*

Halaman master *user* pada Gambar 34 terdapat *table* data, *button* Tambah Data*, button* Edit, *button* Hapus, *dropbox Show entries*, *button*  Previous, dan *button Next*.

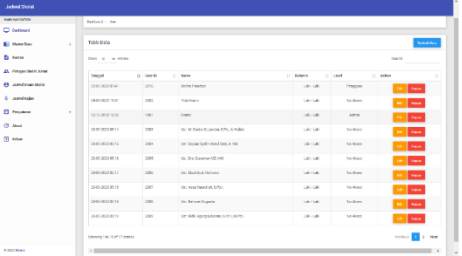

Gambar 34. Halamat *Master User 3.9.5. Halaman Konten*

Halaman Konten memiliki *table* data konten, *button* Tambah Data, *button*  Edit, *button* Hapus*, dropbox Show entries*, *button Previous*, dan *button Next*, *toggle switch* untuk mengaktifkan konten, dan *textbox*  untuk mencari data konten.

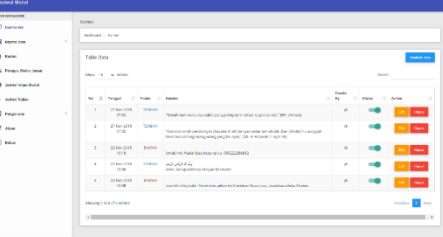

Gambar 35. Halaman Konten *3.9.6. Halaman Petugas Shalat Jumat* Halaman Petugas Shalat Jumat terdapat *button* Tambah Data, *button*  Edit, *button* Hapus*, dropbox Show entries*, *button Previous*, *button Next*, *textbox* untuk mencari data konten, dan *table* jadwal petugas shalat jumat.

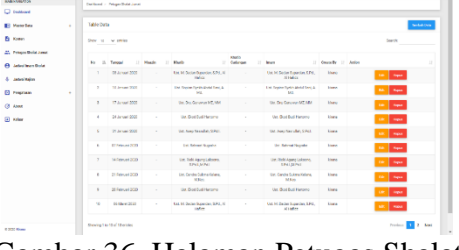

Page | 63 Gambar 36. Halaman Petugas Shalat Jumat *3.9.7. Halaman Jadwal Imam Shalat*

Halaman Jadwal Imam Shalat yang terdapat *dropbox* pada setiap *table*  hari dan waktu sholatnya, dan *button*  simpan untuk menyimpan.

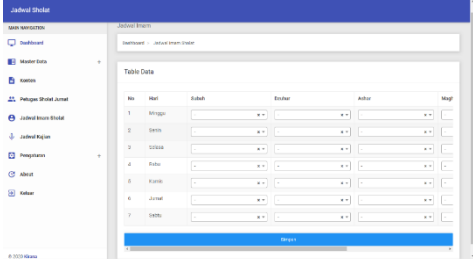

Gambar 37. Halaman Jadwal Imam Shalat

*3.9.8. Halaman Jadwal Kajian* Halaman Jadwal Kajian pada antar muka ini terdapat *button* Tambah Data, *button Edit*, *button* Hapus*, dropbox Show entries*, *button Previous*, dan *button Next*, *button* untuk mengaktifkan konten, *textbox* untuk mencari data konten, dan *table* jadwal kajian.

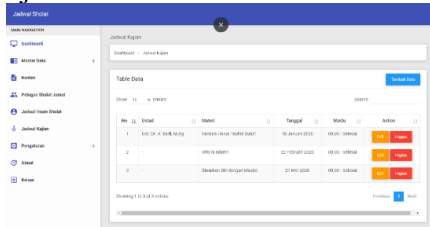

Gambar 38. Halaman Jadwal Kajian *3.9.9. Halaman Pengaturan Masjid* Halaman Pengaturan Masjid untuk mengatur *form* yang akan ditampilkan di *front* aplikasi dan terdapat *button Edit*.

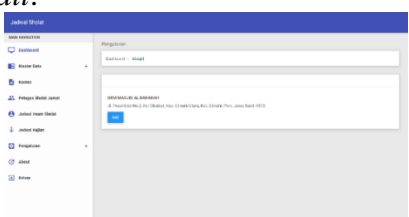

Gambar 39. Halaman Pengaturan Masjid *3.9.10. Halaman Pengaturan Waktu Shalat*

Halaman Pengaturan Waktu Shalat yang menampilan form waktu shalat dan *button Edit.*

p-ISSN : 1858-3911, e-ISSN : 2614-5405 <https://journal.uniku.ac.id/index.php/ilkom>

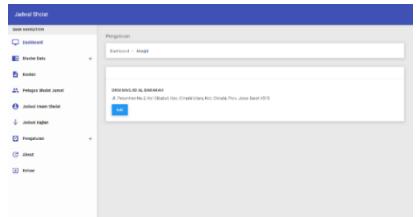

## Gambar 40. Halaman Pengaturan Waktu Shalat

*3.9.11. Halaman Pengaturan Penyesuaian Waktu*

Halaman Pengaturan Penyesuaian Waktu menampilkan *table* pengaturan penyesuaian waktu shalat seperti pada gambar, *button Edit, dropbox Show Entries, textbox* untuk mencari, *button Previous,* dan *button Next.*

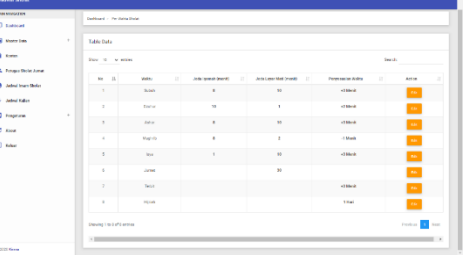

# Gambar 41. Halaman Pengaturan Penyesuaian Waktu

*3.10 Pengujian Sistem*

Pengujian perangkat lunak berfokus pengujian tampilan (Desain), Fitur, dan Kepuasan Pengguna pada Aplikasi Informasi Kegiatan Masjid.

Hasil Pengujian menggunakan metode *blackbox*, menunjukan secara fungsional aplikasi yang telah dibangun sudah memenuhi kebutuhan pengguna dan sesuai yang diharapkan. Akan tetapi, pada prosesnya masih memungkinkan untuk terjadi kesalahan.

Berdasarkan hasil pengujian sistem *User Acceptance Test (UAT)* bahwa Aplikasi Informasi Kegiatan Masjid yang telah dibuat secara keseluruhan mengeluarkan hasil yang sesuai dengan kebutuhan pengguna. Hasil perhitungan UAT menunjukan hasil yang diharapkan dimana nilai persentase mencapai 90,5%. aplikasi ini memiliki fitur yang menarik bagi jamaah (91,4%). Sedangkan pada

parameter *design* dan kepuasan pengguna menjadi nilai terendah (88,6%) karena masih banyak keterbatasan.

### 4. KESIMPULAN

Berdasarkan analisis evaluasi hasil uji pada Aplikasi Informasi Kegiatan Masjid mendapatkan kesimpulan sebagai berikut:

- 1. Aplikasi informasi kegiatan masjid berbasis *web* dibangun berdasarkan metode SDLC *prototype*. Sistem yang dirancang pada aplikasi ini berdasarkan kondisi penyampaian informasi untuk mendapatkan kebutuhan pengguna sebagai dasar dalam membangun aplikasi yang diusulkan. Implementasi dan pengujian dilakukan kepada sejumlah responden.
- 2. Berdasarkan hasil pengujian aplikasi informasi kegiatan masjid berbasis *web* yang dibangun secara keseluruhan telah sesuai dengan kebutuhan pengguna (90,5%). Aplikasi ini memiliki fitur yang menarik bagi jamaah (91,4%). Sedangkan pada parameter *design* dan kepuasan pengguna (88,6%) karena masih banyak keterbatasan.

### 5. SARAN

Saran untuk pengembangan aplikasi ini kedepannya adalah:

- 1. Aplikasi ini memiliki keterbatasan dalam penyampaian jadwal kajian, yang baru hanya sekedar text belum mampu memperlihatkan gambar.
- 2. Efisiensi pengaturan waktu shalat mengharuskan admin/pengguna menelusuri data tempat masjid yang akan menggunakan aplikasi ini.
- 3. Masih ada keterbatasan menggunakan *background* dengan resolusi yang tinggi.
- 4. Aplikasi seharusnya memiliki fitur *backup*, jika ustadz yang mengisi kajian mendadak tidak hadir

p-ISSN : 1858-3911, e-ISSN : 2614-5405 <https://journal.uniku.ac.id/index.php/ilkom>

> kemudian ada ustadz lain yang menggantikan.

## DAFTAR PUSTAKA

- Abdulloh, R. (2016). *Easy & Simple Web Programming.* Jakarta: PT Elex Media Komputindo.
- Andy. (2019, September 5). *Pengertian XAMPP Lengkap dengan Fungsi dan Cara Instalasi*. Dipetik September 30, 2020, dari Qwords: https://qwords.com/blog/pengerti an-xampp/
- Anggraeni, E. Y., & Irviani, R. (2017). *Pengantar Sistem Informasi.* Yogyakarta: CV. ANDI OFFSET.
- Aprilian, L. V., & Saputra, M. K. (2020). *Belajar cepat metode SAW.* Kreatif.
- Ayub, M. E., MK, M., & Mardjoned, H. R. (1996). *Manajemen Masjid.* Jakarta: Gema Insani Press.
- Firdaus, E. A., Maulani, S., & Dharmawan, A. B. (2021). Pengukuran Minat Baca Mahasiswa dengan Metode Clustering di Perpustakaan Akademi Keperawatan RS.Dustira Cimahi menggunakan Data Mining. *Nuansa Informatika*, 32-40.
- Herdiana, O., Maulani, S., & Firdaus, E. A. (2021). Strategi Pemasaran Produk Industri Kreatif menggunakan Algoritma K-Means Clustering Berbasis Particle Swam Optimization. *Nuansa Informatika*, 1-13.
- Trianto, W., Firdaus, E. A., & Suburdjati, B. A. (2021). Analisis Sistem Antrian Pendaftaran menggunakan Metode Queuing System di Puskesmas Kota Cimahi. *Nuansa Informatika*, 64- 69.